## **Update for Schoology (Parent Edition)**

## **What you need to know…**

Look for this upcoming update on or after October 9.

Updates happen and this will be a welcome one for Schoology. The biggest change that is taking place is what you'll see and how you navigate around the Schoology website. I will point out some of the changes you need to be most aware of here.

New Site Header (top line of the site)

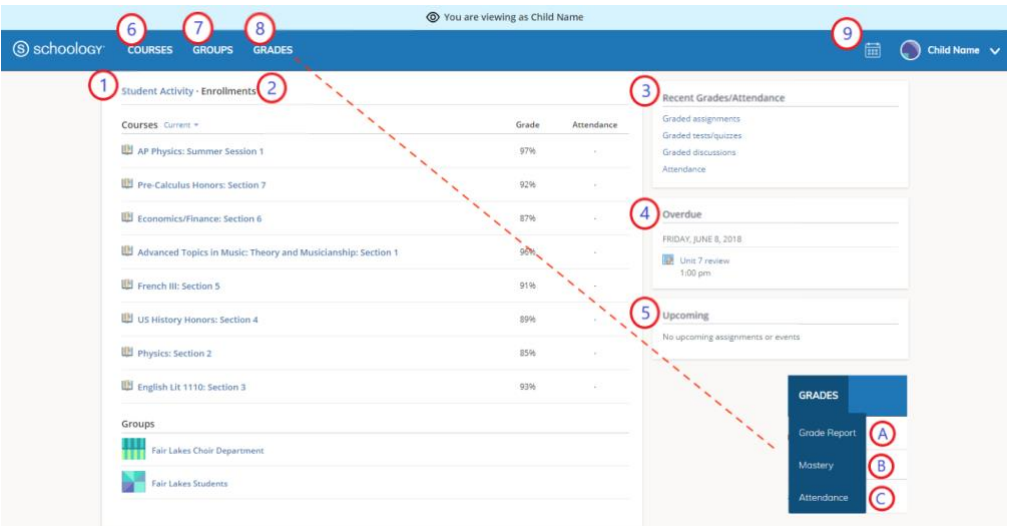

- 1. The **Student Activity** area in the center of the page displays your child's recent submission, grade, and attendance information.
- 2. Toggle into **Enrollments** in the same area to see a list of the courses your child is currently enrolled in, along with his or her grade. If the teacher or administrator has chosen not to display the grade while the course is in progress, you will see a blank value (as in the grade column above). Click on an individual course to see grades received on assignments, tests, and discussions from that course. Depending on the permission settings in place at your school, you may not be able to view content posted by other members of the course.
- *3.* The **Recent Grades/Attendance** area lists graded assignments, tests/quizzes, discussions, and attendance marks for the student. To view the graded items and attendance marks, click the item you'd like to view. *\*NOTE: We do not use Attendance within Schoology, so there will be no data there.*
- 4. The **Overdue section** displays a list of course materials your child did not turn in by the due date.
- 5. The **Upcoming section** displays a list of your child's upcoming assignments and events.
- 6. **Courses:** You can see a list of your child's current courses. Click the course name to navigate to the course profile as your child views it. Depending on the permission settings in place at your school, you may not be able to view content posted by other members of the course.
- 7. **Groups:** You can see a list of your child's Schoology Groups. Groups can be used for a variety of activities, from school projects to extracurricular teams and clubs. Depending on the permission settings in place at your school, you may not be able to view content posted by other members of the group.
- 8. **Grades:** Depending on the settings in place at your child's school, this menu provides access to view the following:
- 1) **Grade Report:** Review your child's grades for all courses.
- 2) **Mastery:** If your child's school aligns materials to standard and learning objectives, you can check your child's progress in this area.
- 3) **Attendance:** Review your child's attendance for all courses. \*NOTE: We do not use this feature within Schoology.
- 9. **Calendar:** Click to view a calendar of past and upcoming events and assignments. To find out more information regarding a particular event, place your cursor over the title. A clue tip displays with the event type (assignment, test/quiz, event), the event's course or group, and the student name. Click the event to display profile information in a pop-up window.

If you would like additional information about the upcoming update to Schoology please check out this resource on Schoology Support: [Schoology Home Page: Your Parent Account compared to your child's](https://support.schoology.com/hc/en-us/articles/201000833-Home-Page-Parents-)  [Schoology Information](https://support.schoology.com/hc/en-us/articles/201000833-Home-Page-Parents-)

If you have any questions or additional Schoology needs, please email [helpdesk@kingsridgecs.org.](mailto:helpdesk@kingsridgecs.org)

## **Together We Make IT Work!**